## *Modification du niveau d'un élève*

A partir du menu Elèves/Répartition/Gestion du niveau des élèves.

Le directeur peut gérer le niveau ou le cycle des élèves :

- pour l'année en cours, il accède aux élèves admis acceptés et admis définitifs.
- pour l'année suivante, seuls sont accessibles les élèves admis acceptés : la gestion du niveau pour les élèves possédant un passage de niveau sur l'année suivante se fait par l'intermédiaire de ce passage de niveau.

Précisions :

- cette fonctionnalité est à utiliser uniquement à des fins de correction d'erreur de saisie sur le niveau ou le cycle d'un élève,
- la saisie d'un cycle concerne uniquement les élèves répartis ou à répartir en ULIS.

Gestion individuelle du changement de niveau d'un élève.

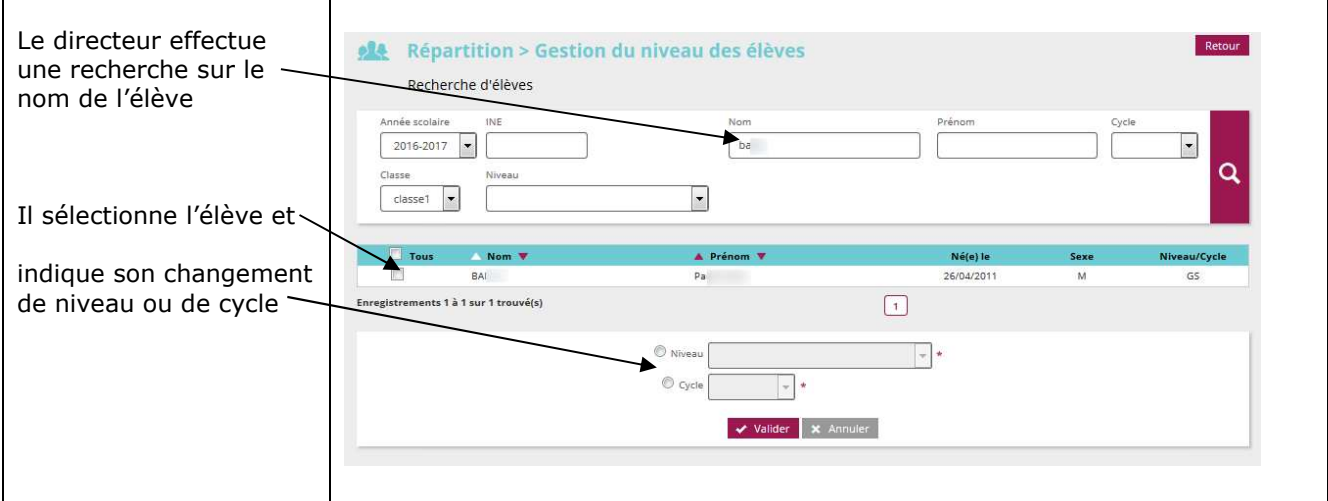

## Gestion collective du changement de niveau d'un élève.

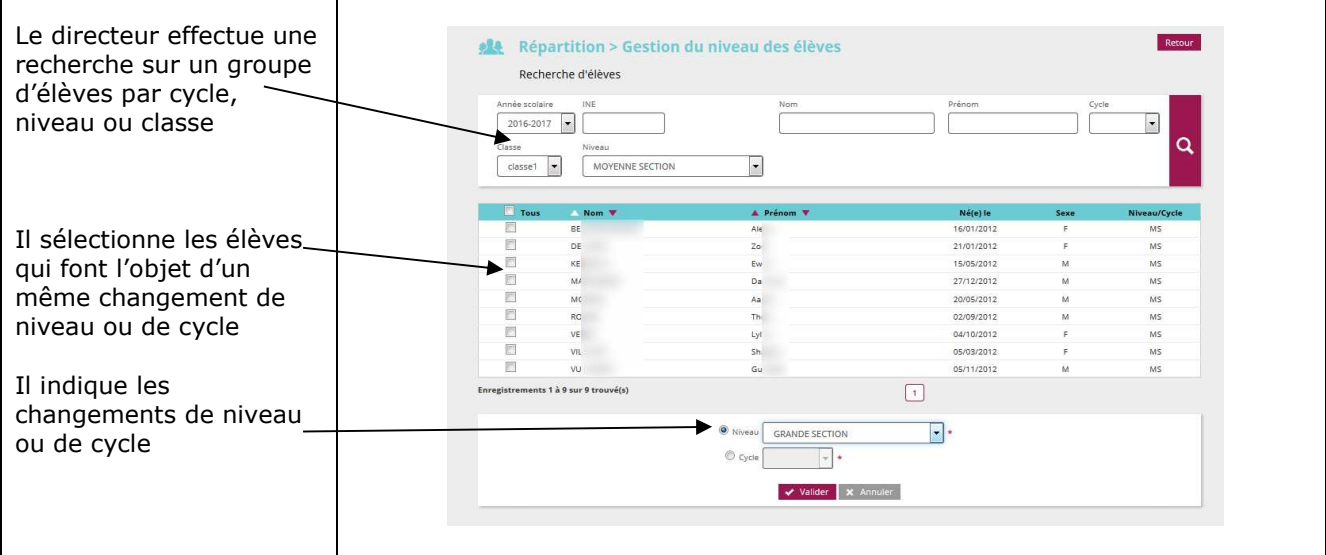